# nulea **M509** WIRED TRACKBALL MOUSE

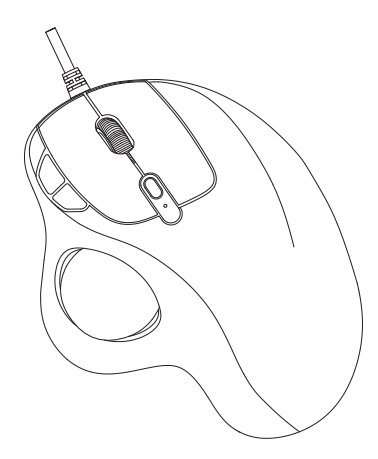

support@nulea.com<br>www.pulea.com User Manual www.nulea.com

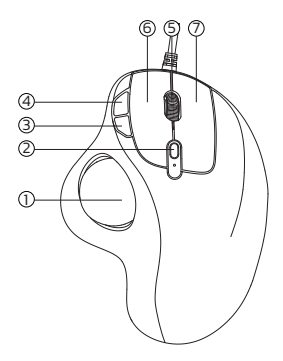

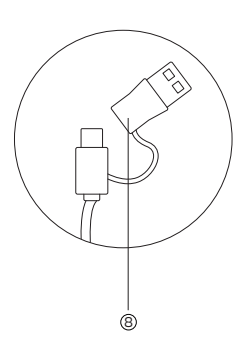

## **US/UK/CA**

- 1 Trackball
- 2 DPI Swicth Key
- 3 Move Backward Key
- (4) Move Forward Key
- 5 Scroll Wheel
- 6 Left Key
- 7 Right Key
- 8 2-in-1 Interface (Type A / Type C)

## **DE**

- Trackball DPI Swicth -Schlüssel Bewegen Sie den Rückwärtsschlüssel
- Key vorwärts bewegen

#### **FR**

- Trackball
- Clé Swicth DPI
- Déplacez la touche arrière
- Faire avancer la clé

#### **ES**

- Trackball
- Clave DPI Swicth
- Mueva la tecla hacia atrás
- Mover hacia adelante

#### Scrollrad Linksschlüssel Richtiger Schlüssel

- 2-in-1-Schnittstelle (Typ A / Typ C)
- Souvain de défilement
- Clé gauche
- Clé de droite
- 8 Interface 2-en-1 (Type A / Type C)
- Rollo de desplazamiento
- 6 Clave izquierda
- 7 Clave correcta
- 8 Interfaz 2-en-1 (tipo A / Tipo C)

## **IT**

- Trackball
- Chiave Swicth DPI
- Spostare la chiave all'indietro
- Sposta in avanti il tasto
- 5 Scorri
- 6 Chiave a sinistra
- 7 Chiave giusta
- 8 Interfaccia 2 in 1 (tipo A / Tipo C)

## **US/UK/CA**

## **Specifications**

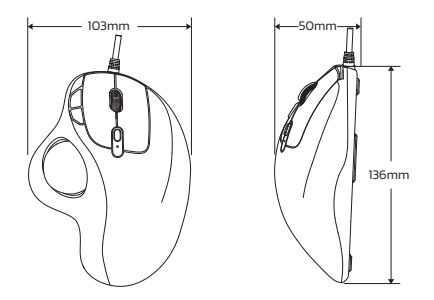

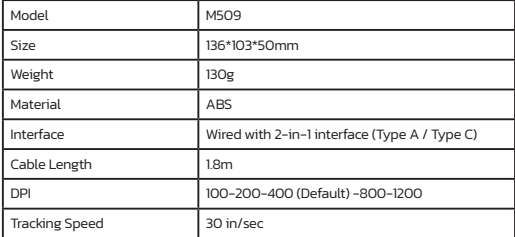

- 1\* Wired Trackhall Mouse
- 1\* User Manual

### **DPI Mode**

There are 5 DPI levels 100-200-400-800-1200, please press the DPI button to adiust for your preference.

If the maximum DPI still fails to meet the usage requirements, You can also adjust the DPI on your computer.

For Windows: Start Microsoft Mouse and Keyboard Center select the mouse vou are using, click basic settings, locate Sensitivity, make your changes. For Mac Open the System Preferences menu, ctick"Mouse", move the slider under "Tracking Speed" to adjust DPI.

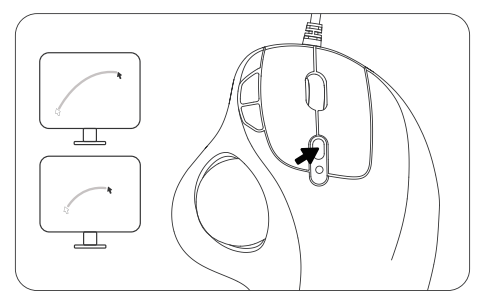

Please Note: Long-term repetitive use of any keyboard and mouse could cause injury to user. We recommend users to avoid excessive use ofthis or any keyboard and mouse.

- Avoid dropping.
- Do not disassemble.
- $\bullet$  Do not expose to liquids.
- $\bullet$  This product is suitable for moderate climates only.
- $\bullet$  The maximum ambient temperature during use of this product must not exceed 40 degree.
- Open fame sources, such as candles, must not be placed on this product.
- Only use a dry cloth or brush to clean this product.

## FAQ1

#### **How to Clean Your Trackball Mouse?**

If your trackball mouse cursor is sticking or jumping around on your screen, or it's just not moving smoothly, you can clean it for better performance.<br>(1) Push the trackhall from the bottom of the mouse

(2) Use a humid cloth to clean the trackball, the surface of the inner trackball housing and the sensor. Then use a cotton swab to clean the dust on three white rollers.

#### **Note:**

Don't clean the mouse and trackball with alcohol or wet wipes containing alcohol.

When you clean near the optical sensor, please wipe it carefully to avoid damaging it.

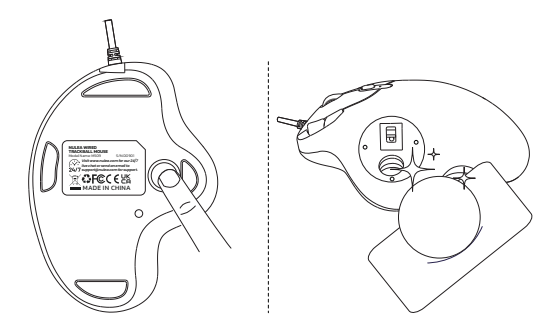

## FAQ2

#### **How to Reprogram Mouse Buttons?**

(1) All keys are not programmable.

(2) Forward/Backward buttons are not compatible with MAC OS.

## FAQ3

#### **The pointer moves slowly when moving the trackball.**

It is necessary to check whether the DPI button is pressed by mistake (DPI) adjustment). If the maximum DPI still fails to meet the usage requirements check whether the computer cursor speed is adjusted too low (Computer -Settings- Mouse Settings- Cursor Speed).

#### **If you still have any questions or problems to be solved, please do not hesitate to contact us: support@nulea.com**

## **Spezifikation**

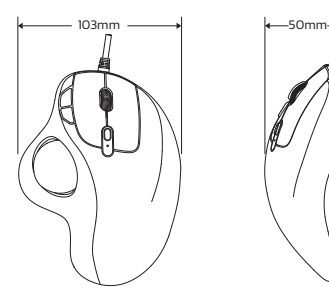

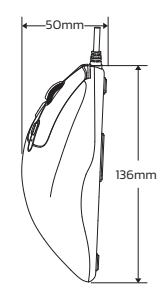

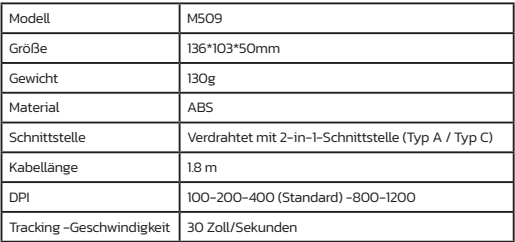

#### **Paket Inhalt**

- 1\* Wired Trackball -Maus
- 1\* Benutzerhandbuch

#### **DPI-Modus**

Es gibt 5 DPI-Werte 100-200-400-800-1200. Bitte drücken Sie die DPI-Taste um Ihre Präferenz anzupassen.

Wenn der maximale DPI die Nutzungsanforderungen immer noch nicht erfüllt. können Sie den DPI auch auf Ihrem Computer einstellen.

Für Windows: Starten Sie Microsoft Mouse und Tastatur Center wählen Sie die von Ihnen verwendete Maus, klicken Sie auf Basic Einstellungen, suchen Sie die Empfindlichkeit und nehmen Sie Ihre Änderungen vor.

Für Mac: Öffnen Sie das Menü Systemeinstellungen, CTick "Maus", den Schieberegler unter "Tracking -Geschwindigkeit" um DPI anzupassen.

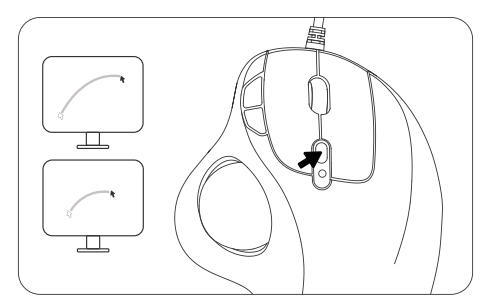

### **Wichtige Sicherheitsanweisungen**

Bitte beachten Sie: Die wiederholte Verwendung von Tastatur und Maus ber einenlangeren Zeitraum kann zuVerletzungen desBenutzers fuhren. Wir empfehlenBenutzern, eine ubermaBigeVerwendung dieser oder anderer Tastaturen undMuse zu vermeiden.

- Vermeiden Sie das Fallenlassen.
- Nicht zerlegen.
- Setzen Sie sich keinen Flüssigkeiten aus.
- **Dieses Produkt ist nur für gemäßigtes Klima geeignet.**
- $\bullet$  Die maximale Umgebungstemperatur während der Verwendung dieses Produkts darf 40 Grad nicht uberschreiten.
- Offene Flammenquellen wieKerzen dürfen nicht auf dieses Produkt gestellt werden.
- Verwenden Sie zum Reinigen dieses Produkts nur ein trockenes Tuch oder eine Bürste.

## FAQ1

#### **Wie reinige ich deine Trackball -Maus?**

Wenn Ihr Trackball -Maus -Cursor auf Ihrem Bildschirm klebt oder herumspringt oder es sich einfach nicht reibungslos bewegt, können Sie ihn für eine bessere Leistung reinigen.

(1) Drücken Sie den Trackball vom Boden der Maus.

(2) Verwenden Sie ein feuchtes Tuch, um den Trackball, die Oberfläche des inneren Trackball -Gehäuses und den Sensor zu reinigen. Verwenden Sie dann einen Baumwollabstrich, um den Staub auf drei weißen Rollen zu reinigen.

#### Notiz:

Reinigen Sie die Maus und den Trackball nicht mit Alkohol oder nassen Tüchern, die Alkohol enthalten.

Wenn Sie in der Nähe des optischen Sensors reinigen, wischen Sie ihn bitte sorgfältig ab, um es zu vermeiden, ihn zu beschädigen.

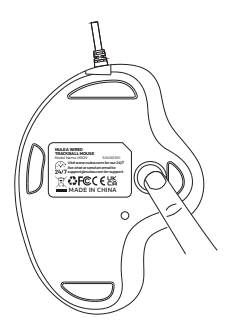

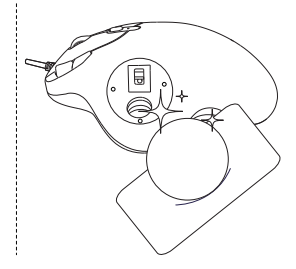

## FAQ2

#### **Wie programmiere ich Maustasten neu?**

- (1) Alle Schlüssel sind nicht programmierbar.
- (2) Vorwärts-/Rückwärtsschaltflächen sind nicht mit Mac OS kompatibel.

## FAQ3

#### **Der Zeiger bewegt sich langsam, wenn sie den Trackball bewegt.**

Es ist notwendig zu prüfen, ob dieDPI -Taste versehentlich gedrückt wird (DPI -Einstellung). Wenn der maximale DPI die Nutzungsanforderungen immer noch nicht erfüllt, prüfen Sie, ob dieGeschwindigkeit des Computers Cursor zu niedrig eingestellt ist (Computer- Einstellungen- Cursorgeschwindigkeit).

#### **Wenn Sie noch Fragen oder Probleme gelöst werden müssen, tun Sie dies bitte nicht Zögern Sie, uns zu kontaktieren: support@nulea.com**

## **Spécification**

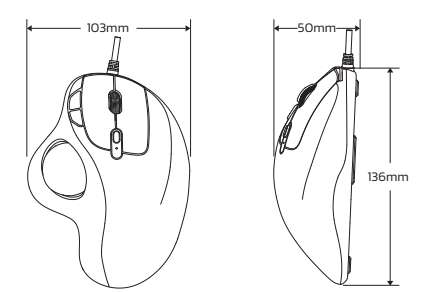

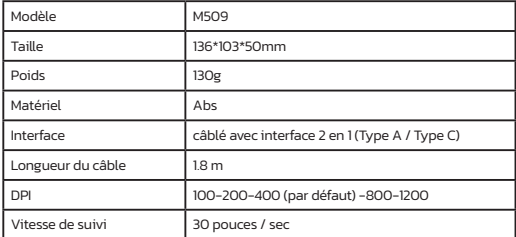

- 1\* souris trackball filaire
- 1\* Manuel d'utilisation

### Mode DPI

Il y a 5 niveaux de DPI 100-200-400-800-1200, veuillez appuyer sur le bouton DPI pour ajuster votre préférence.

Si le DPI maximum ne répond toujours pas aux exigences d'utilisation, vous pouvez également ajuster le DPI sur votre ordinateur.

Pour Windows: Démarrez Microsoft Mouse et Keyboard Center, sélectionnez la souris que vous utilisez, cliquez sur Paramètres de base, localisez la sensibilité, effectuez vos modifications

Pour Mac ouvrez le menu des préférences du système. Ctick "Mouse", déplacez le curseur sous "Speed Speed" pour ajuster DPI.

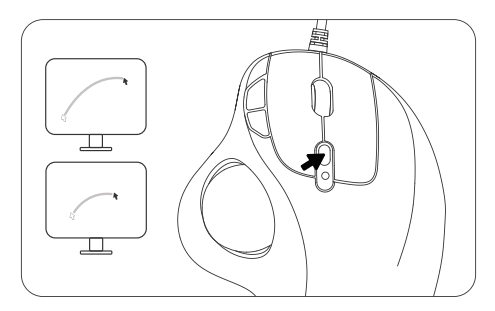

## **Consignes de sècuritè lmportantes**

Veuillez noter: l'utilisation rèpètitive á long terme de nimporte quel clavier et souris

peut causer des blessures á l'utilisateur.Nous recommandons aux utilisateurs d'èviter une utilisation excessive de ce clavier ou de tout autre clavier et souris.

- Evitez de laissertomber.
- Ne pas dèmonter.
- $\bullet$  Ne pas exposer aux liquides.
- Ce produit convient uniquement aux climats modèrès.
- La tempèrature ambiante maximale lors de l'utilisation de ce produit ne doit pas dèpasser 40 degrès.
- $\bullet$  Les sources de fammes nues, telles que les bougies, ne doivent pas tre placèes. sur ce produit.
- Utilisez uniquement un chiffon sec ou une brosse pour nettoyer ce produit.

## FAQ1

**Comment nettoyer votre souris trackball?**<br>Si votre curseur de souris trackball colle ou saute sur votre écran, ou si elle ne bouge pas en douceur, vous pouvez le nettoyer pour de meilleures performances.

(1) Poussez le trackball du bas de la souris.<br>(2) Utilisez un tissu humide pour nettover le trackball. la surface du boîtier de trackball intérieur et le capteur. Ensuite, utilisez un coton-tige pour nettoyer<br>la poussière sur trois rouleaux blancs.

#### **Note:**

Ne nettoyez pas la souris et le trackball avec de l'alcool ou des lingettes humides contenant de l'alcool.

Lorsque vous nettoyez près du capteur optique, veuillez l'essuyer soigneusement pour éviter de l'endommager.

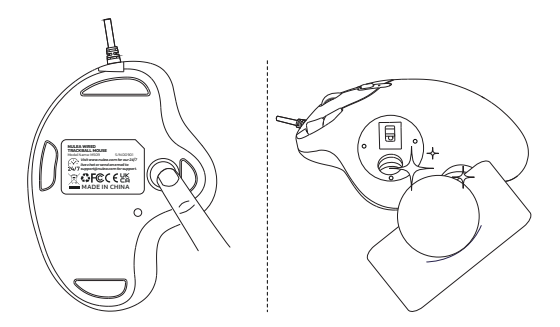

## FAQ2

#### **Comment reprogrammer les boutons de la souris?**

(1) Toutes les clés ne sont pas programmables.

(2) Les boutons avant / arrière ne sont pas compatibles avec Mac OS.

## FAQ3

#### **Le pointeur se déplace lentement lors du déplacement du trackball.**

Il est nécessaire de vérifier si le boutonDPI est enfoncé par erreur(ajustement DPI). Si leDPI maximum ne répond toujours pas aux exigences d'utilisation, vérifiez si la vitesse du curseur de l'ordinateur est ajustée trop bas (ordinateur - Paramètres - Paramètres de la souris - vitesse du curseur).

#### **Si vous avez encore des questions ou des problèmes à résoudre, veuillez ne pas Hésiter à nous contacter: support@nulea.com**

## **Specifica**

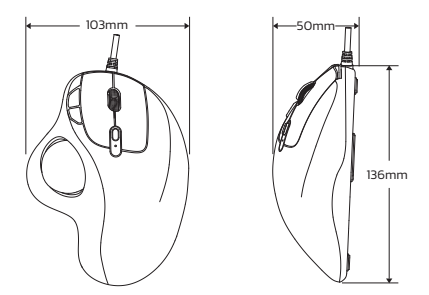

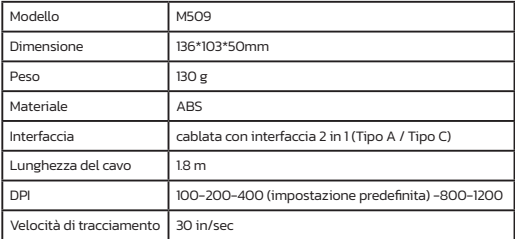

- 1\* Mouse trackball cablato
- 1\* Manuale dell'utente

## **Modalità DPI**

Ci sono 5 livelli DPI 100-200-400-800-1200, premi il pulsante DPI per regolare per le preferenze.

Se il DPI massimo non riesce ancora a soddisfare i requisiti di utilizzo, è anche possibile regolare il DPI sul computer.

Per Windows: avviare Microsoft Mouse e Centro per tastiera, selezionare il mouse che si sta utilizzando, fai clic su Impostazioni di base, individua la sensibilità, apporta le modifiche.

Per Mac aprire il menu Preferenze di sistema. Ctick "Mouse", sposta il cursore sotto "Velocità di tracciamento" per regolare DPI.

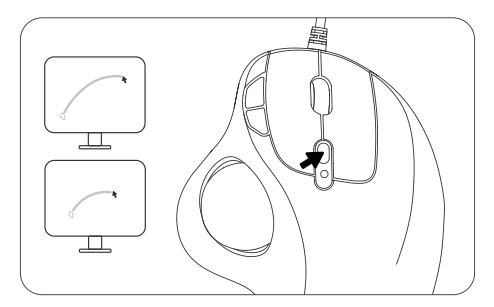

#### **Importantilstruzioni di Sicurezza**

Nota: luso ripetitivo a lungo termine di qualsiasitastiera e mouse potrebbe causarelesioni allutente. Consigliamo agli utenti di evitare un uso eccessivo di questa o dialtre tastiere e mouse.

- Evita di cadere.
- Non smontare.
- Non esporre a liquidi.
- Questo prodotto adatto solo per climi moderati.
- La temperatura ambiente massima durante [uso di questo prodotto non deve superare i 40 gradi.
- Fonti difamme libere, come candele, non devono essere posizionate su questo prodotto.
- Utilizzare solo un panno asciutto o una spazzola per pulire questo prodotto.

## FAQ1

#### **Come pulire il mouse del trackball?**

Se il cursore del mouse trackball si attacca o salta sullo schermo o non si muove senza intoppi, puoi pulirlo per prestazioni migliori.

(1) Spingere la trackball dal fondo del mouse.

(2) Usa un panno umido per pulire la trackball, la superficie dell'alloggiamento interno della trackball e il sensore. Quindi usa un batuffolo di cotone per pulire la polvere su tre rulli bianchi.

#### **Nota:**

Non pulire il topo e la trackball con alcol o salviette bagnate contenenti alcol.

Quando si pulisce vicino al sensore ottico, ti per favore, pulirlo con attenzione per evitare di danneggiarlo.

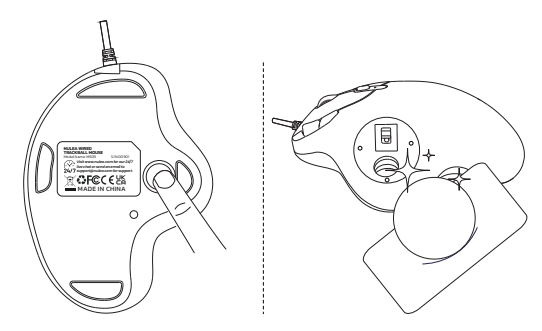

#### FAQ2

#### **Come riprogrammare i pulsanti del mouse?**

(1) Tutte le chiavi non sono programmabili.

(2) I pulsanti in avanti/indietro non sono compatibili con Mac OS.

## FAQ3

#### **Il puntatore si muove lentamente quando si muove la trackball.**

È necessario verificare se il pulsante DPI è premuto per errore (regolazione DPI). Se ilDPI massimo non riesce ancora a soddisfare irequisiti di utilizzo, verificare se la velocità del cursore del computer è regolata troppo bassa (computer-Impostazioni-Velocità del cursore del mouse).

#### **Se hai ancora domande o problemi da risolvere, per favore no Esitato a contattarci: support@nulea.com**

## **Especificación**

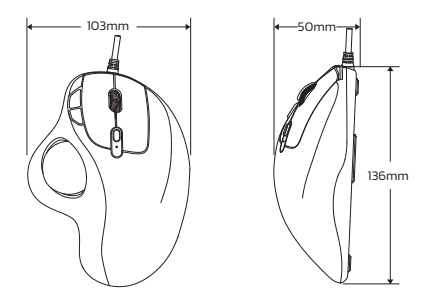

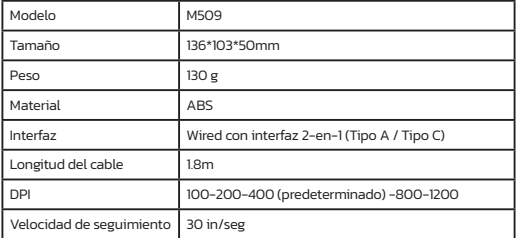

- 1\* ratón de bola de pista con cable
- 1\* Manual de usuario

## **Modo DPI**

Hay 5 niveles de DPI 100-200-400-800-1200, presione el botón DPI para ajustar su preferencia.

Si el DPI máximo aún no cumple con los requisitos de uso, también puede ajustar el DPI en su computadora.

Para Windows: Inicie el Centro de Microsoft Mouse y Keyboard, seleccione el mouse que está utilizando, haga clic en Configuración básica, localice la sensibilidad, realice sus cambios.

Para Mac, Abra el menú Preferencias del sistema, Ctick "Mouse", mueva el control deslizante baio "Velocidad de seguimiento" para aiustar DPI.

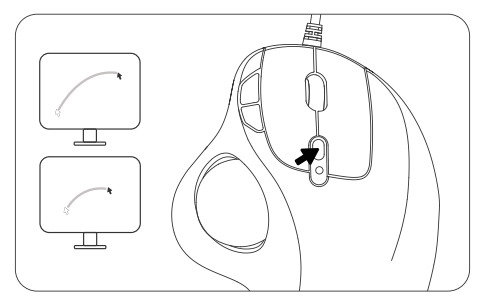

#### **Instrucciones de Seguridad importantes**

Tenga en cuenta: El uso repetitivo a largo plazo de cualquier teclado y mousepodria causarlesiones al usuario.Recomendamos a los usuarios que eviten el usoexcesivo de este u otros teclados y ratones.

- Evite las caidas.
- No lo desarme.
- $\bullet$  No lo exponga a lfquidos.
- Este producto es adecuado solo para climas moderados.
- La temperatura ambiente maxima durante el uso de este producto no debe exceder los 40 grados.
- No se deben colocar sobre este producto fuentes de llamas abiertas, como velas.
- UtiliceUnicamente un pano seco o un cepillo para limpiar este producto.

## FAQ1

#### **¿Cómo limpiar el mouse de su bola de seguimiento?**

Si su cursor de mouse de trackball se adhiere o salta en su pantalla, o si simplemente no se mueve sin problemas, puede limpiarlo para un mejor rendimiento.

(1) Empuje la bola de pista desde la parte inferior del mouse.

(2) Use un paño húmedo para limpiar la bola de seguimiento, la superficie de la carcasa interna de la bola de pista y el sensor. Luego use un hisopo de algodón para limpiar el polvo en tres rodillos blancos.

#### **Nota:**

No limpie el mouse y la bola de pista con alcohol o toallitas húmedas que contienen alcohol.

Cuando limpie cerca del sensor óptico, límpielo cuidadosamente para evitar dañarlo.

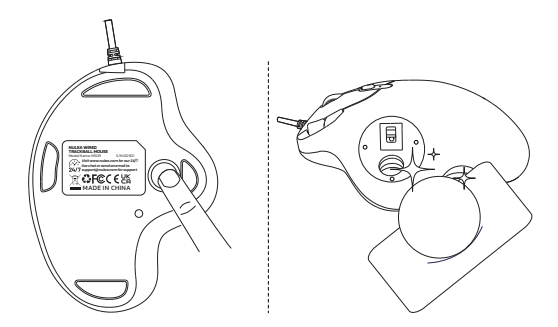

## FAQ2

#### **¿Cómo reprogramar los botones del mouse?**

(1) Todas las claves no son programables.

(2) Los botones hacia adelante/hacia atrás no son compatibles con Mac OS.

## FAQ3

#### **El puntero se mueve lentamente cuando mueve la bola de seguimiento.**

Es necesario verificar si el botón DPI se presiona por error (ajuste DPI). Si el DPI máximo aún no cumple con los requisitos de uso, verifique si la velocidad del cursor de la computadora se ajusta demasiado (computadora- Configuración-Configuración del mouse-Velocidad del cursor).

#### **Si aún tiene alguna pregunta o problema para resolver, no Dude en contactarnos: support@nulea.com**

## **FCC Statement**

Any Changes or modifications not expressly approved by the party responsible for compliance could void the user's authority to operate the equipment. This device complies with part 15 of the FCC Rules. Operation is subject to the following two conditions: (1) This device may not cause harmful interference, and (2) this device must accept any interference received, including interference that may cause undesired operation. Note:

This equipment has been tested and found to comply with the limits for a Class B digital device, pursuantto part15 ofthe FCC Rules. These limits are designed to provide reasonable protection against harmful interference in a residential installation. This equipment generates uses and can radiate radio frequency energy and, if not installed and used in accordance with the instructions, may cause harmful interference to radio communications. However, there is no guarantee that interference will not occur in a particular installation. If this equipment does cause harmful interference to radio ortelevision reception, which can be determined by turning the equipment off and on, the user is encouraged to try to correct the interference by one or more of the following measures:

—Reorient or relocate the receiving antenna.

—Increase the separation between the equipment and receiver.

-Connect the equipment into an outlet on a circuit different from that to which the receiver is connected.

 $-$  Consult the dealer or an experienced radio/TV technician for help.

#### **Correct Disposal of This Product**

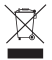

(Waste Electrical& Electronic Equipment)

 This Marking shown on the product or its literature, indicate that it should not be disposed with other household wastes at the end of its working life.

To prevent possible harm to the environment or human health from uncontrolled waste disposal, please separate this from other types of wastes and recycle it responsibly to promote the sustainable reuse of material resources Household user should contact either the retailer where they purchased this product or their local government office, for details of where and hew they can take this item for environmentally safe recycling.

Business users should contact their supplier and check the terms and conditions of the purchase contact This product should not be mixed with other commercial wastes for disposal.

# nulea

**WORK WITH YOUR FAVORITE**

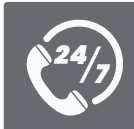

*Visit www.nulea.com for our 24/7 live chat or send an email to support@nulea.com for support.*

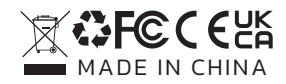

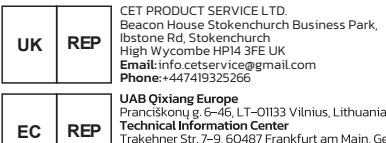

kehner Str. 7–9, 60487 Frankfurt am Main, Germany Email: qixiang europe@gmail.com<br>Phone: +496976895074